# Terrasoft<sup>-</sup>

# Релиз bpm'online 7.13.0 27.09.2018

—<br>Будущее создавать просто<br>—

# СОДЕРЖАНИЕ

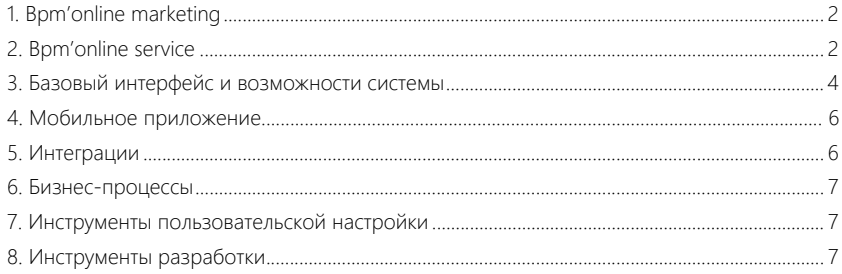

Представляем **обзор изменений и улучшений**, реализованных в bpm'online версии 7.13.0.

Для **перехода на новую версию** системы воспользуйтесь [инструкцией](https://academy.terrasoft.ru/documents/instrukciya-po-obnovleniyu-bpmonline) по обновлению.

Информацию о полезных улучшениях и новых возможностях, которые ожидают вас в **ближайших релизах** bpm'online, вы найдете [здесь](https://academy.terrasoft.ru/documents/upcoming-releases).

#### <span id="page-2-0"></span>BPM'ONLINE MARKETING

#### РАССЫЛКИ

- Максимально допустимый размер шаблона рассылки увеличен до 5 Mb.
- Добавлена возможность отправить тестовое письмо из дизайнера контента. По кнопке [Отправка тестового письма] открывается окно, в котором можно:
	- Указать одного или нескольких получателей тестовых писем, используя разделители ",", ";" или пробел.
	- Выбрать контакт для подстановки макросов (ранее он указывался в системной настройке).

Отправка тестового письма из дизайнера контента

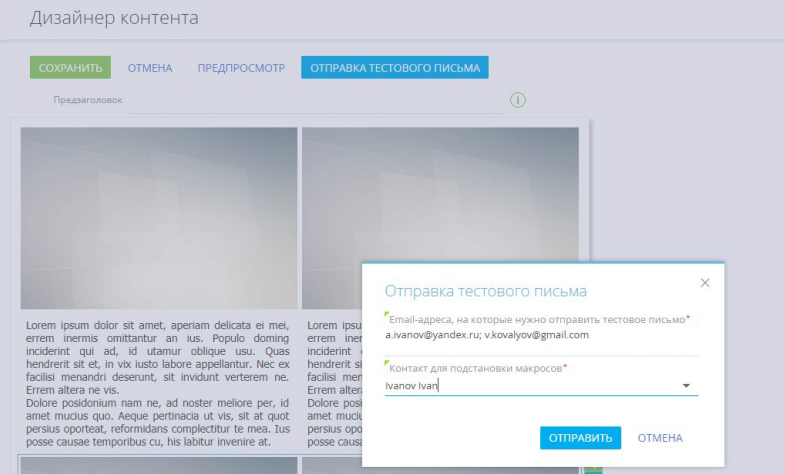

#### ДИЗАЙНЕР КОНТЕНТА

- В дизайнере контента появилась возможность настраивать:
	- наличие границ, а также их цвет, толщину и стиль;
	- цвет фона;
	- отступы по краям блока контента.

#### <span id="page-2-1"></span>BPM'ONLINE SERVICE

• Доработан расчет времени задержки по обращениям в поле [Фактическая реакция]. Если оператор поддержки работает над обращением в нерабочее

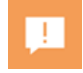

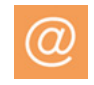

время (по настроенному в системе календарю), то это время не учитывается при расчете задержки по обращению.

• Исправлена ситуация, когда при повторном открытии обращения время разрешения не пересчитывалось и обращение становилось просроченным.

#### ПОРТАЛ САМООБСЛУЖИВАНИЯ

- На портале автоматически отображается email-переписка с клиентом, сотруднику поддержки более не требуется вручную верифицировать письма по обращениям. Система отображает в истории обращения те письма, у которых в полях "От", "Кому" или "Копия" содержится адрес контакта по обращению.
- В продукте Studio реализован портал самообслуживания. По умолчанию на портале доступен раздел [База знаний], а также можно отобразить пользовательские разделы, созданные в основном приложении.

#### ИСТОРИЯ ОБРАЩЕНИЯ

- В истории обращения улучшено отображение сплошного текста без пробелов, например, ссылок. Теперь сплошной текст переносится построчно, а при выделении части текста кнопка создания нового обращения  $\left[\Box\right]$  отображается в поле видимости.
- Для обработки email-сообщений из истории добавлено меню действий : Из меню можно:
	- ответить всем по шаблону;
	- создать контакт;
	- связать с существующим контактом;
	- обогатить контакт (в этом случае отображается кнопка •).

Также в меню доступны пользовательские действия, если они были настроены.

Меню действий email-сообщения в истории по обращению

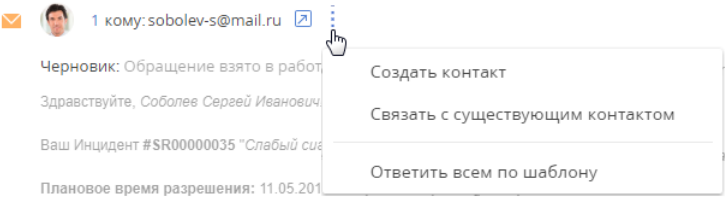

Если у Вас возникнут дополнительные вопросы, пожалуйста, ответьте на данное письмо.

- Если у email-сообщения большое количество получателей, то их можно просмотреть при наведении курсора мыши на один из адресов.
- Оптимизировано отображение переписки по обращению в истории. Теперь при редактировании или отправке черновика письма в истории остается одна актуальная версия письма.

# <span id="page-4-0"></span>БАЗОВЫЙ ИНТЕРФЕЙС И ВОЗМОЖНОСТИ СИСТЕМЫ

• При настройке колонок в плиточном реестре теперь доступен признак [Скрыть заголовок].

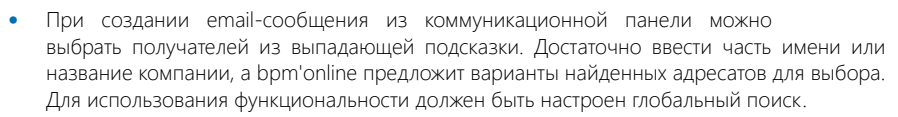

- Для приложений, развернутых на MS SQL, повысилась скорость импорта данных из Excel и снизилось потребление ресурсов во время импорта.
- При экспорте данных в Excel выгружаются в том числе те данные, формат которых не поддерживается (например, даты в некорректном формате).

#### ГОРЯЧИЕ КЛАВИШИ

- Появилась возможность сохранять запись на странице редактирования с помощью "горячих клавиш" CTRL+ENTER и CTRL+S.
- В диалоговых окнах появилась возможность подтвердить выбор действия по клавише ENTER.

#### ГЛОБАЛЬНЫЙ ПОИСК

- Сервисы глобального поиска обновлены до версии 1.4. В версии 1.4 реализована поддержка PostgreSQL, а также улучшена работа в отказоустойчивом режиме для сервиса мгновенной индексации данных — добавленные, измененные или удаленные записи доступны для поиска без необходимости ожидания индексации. Обновления выполнены для приложений cloud, начиная с версии bpm'online 7.12.2 и выше. Для обновления приложений, развернутых on-site, используйте [инструкцию](https://academy.terrasoft.ru/documents?product=administration&ver=7&id=1712) по настройке глобального поиска.
- Если у пользователя нет прав доступа на определенную колонку объекта, например, на просмотр суммы счета, то такая колонка не отображается на странице результатов глобального поиска.
- Повышена релевантность глобального поиска при фильтрации найденных записей. Например, если на странице с результатами поиска установить фильтр по контакту, то совпадения по ФИО будут отображаться первыми в списке.

#### ПРЕДИКТИВНЫЙ АНАЛИЗ ДАННЫХ

• Появилась возможность отслеживать, на какой стадии находится модель машинного обучения.

4

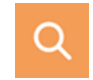

Индикатор процесса обучения модели

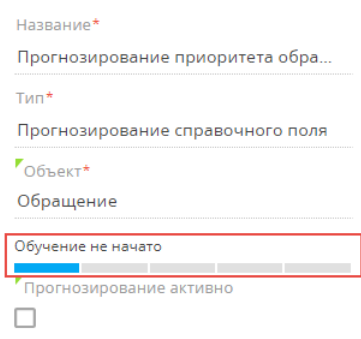

- При успешном обучении модели полученный экземпляр автоматически активируется и начинает использоваться при прогнозировании.
- Реализована возможность включать автоматическое переобучение модели машинного обучения для поддержания ее актуальности.
- Появилась возможность пользовательскими средствами добавлять в обучающую выборку колонки из связанных объектов.

Добавление колонки [Тип] связанного объекта "Контакт" в обучающую выборку модели "Прогнозирование приоритета обращения"

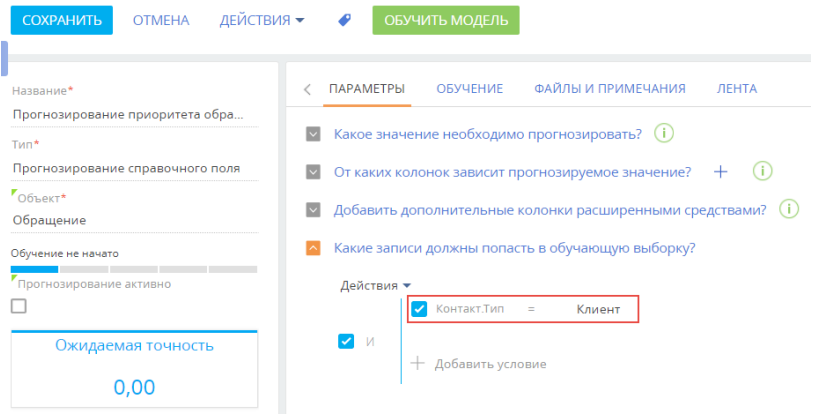

#### Прогнозирование приоритета обращения

#### ОТКАЗОУСТОЙЧИВОСТЬ

• Для сервера хранения сессий Redis появилась возможность работать в отказоустойчивом режиме Redis Sentinel. Если основной сервер хранения сессий выйдет из строя, то приложение автоматически переключится на резервный сервер и пользователи продолжат работать в приложении.

#### <span id="page-6-0"></span>МОБИЛЬНОЕ ПРИЛОЖЕНИЕ

В разделе [Итоги] мобильного приложения появилась возможность отобразить выбранный график на весь экран. Для этого используется кнопка

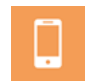

- , расположенная в правом верхнем углу блока итогов.
- При переходе в полноэкранный режим отображения графика под диаграммой доступен список данных, на основании которых строится график.
	- Настройки колонок списка и сортировка выполняются в соответствии с настройками в основном приложении.
	- Можно перейти к любой записи из списка, при условии, что она доступна в мобильном приложении.
	- Данные в списке можно отфильтровать по выбранному элементу диаграммы. Для этого достаточно кликнуть по нужному сектору или столбцу. Например, чтобы просмотреть данные по загрузке первой линии, на графике "Загрузка по линиям поддержки" кликните на столбец "1-я линия" и под графиком отобразятся только нужные записи.

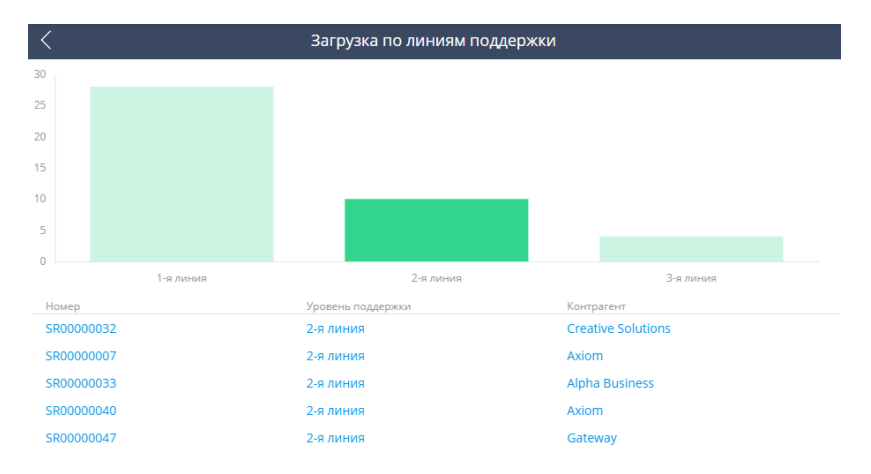

Режим отображения графика на весь экран в мобильном приложении

• Реализовано кеширование данных в разделе [Активности] мобильного приложения. Это позволяет работать с расписанием даже при отсутствии интернета. Как только соединение с интернетом восстановится, приложение продолжит обычную работу в онлайн-режиме.

#### <span id="page-6-1"></span>ИНТЕГРАЦИИ

• Оптимизирован процесс синхронизации календарей MS Exchange с bpm'online. Благодаря этому снижена нагрузка на сайт при выполнении одновременной синхронизации большим количеством пользователей (более 100).

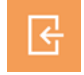

## <span id="page-7-0"></span>БИЗНЕС-ПРОЦЕССЫ

- В журнале процессов настроено логирование элемента [Стартовый таймер], а также промежуточных сигналов завершающего события.
- Повышена скорость выполнения элементов с большим количеством параметров, а также циклических бизнес-процессов.
- Улучшена производительность бизнес-процессов для работы приложения в режиме вебфермы. За счет уменьшения количества запросов к серверу Redis снизилась нагрузка на сервер и увеличилась скорость перехода между шагами бизнес-процесса.
- Для интерпретируемых подпроцессов добавлена поддержка элемента [Исключающее "ИЛИ" по событиям]. Теперь при настройке бизнес-процессов с элементом [Исключающее "ИЛИ" по событиям] не требуется компиляция, что позволяет быстрее настроить бизнес-процесс.

#### ВЕБ-СЕРВИСЫ

• При настройке аутентификации по протоколу OAuth 2.0 появилась возможность указывать, как в теле запроса токена авторизации будут передаваться Сlient ID (идентификатор клиента) и Client secret (секретный ключ). Это повышает совместимость механизма аутентификации с системами, в которые отправляется запрос.

# <span id="page-7-1"></span>ИНСТРУМЕНТЫ ПОЛЬЗОВАТЕЛЬСКОЙ НАСТРОЙКИ

- В блоках итогов "Шкала" большие числа отображаются с разделителями, согласно языковым настройкам (культуре) пользователя.
- В мастере разделов появилась возможность настраивать бизнес-правила для раздела с несколькими страницами, когда страницы находятся в параллельных пакетах, а текущим пакетом выбран один из них.

### <span id="page-7-2"></span>ИНСТРУМЕНТЫ РАЗРАБОТКИ

- Компиляция конфигурационной сборки (Assembly) теперь выполняется в файловую систему, а не в базу данных. При компиляции сохраняется 5 резервных копий конфигурационной сборки, что позволяет выполнить возврат на любую из них в случае необходимости. За счет хранения сборки в файловой системе также ускорились процессы компиляции и запуска приложения.
- Для bpm'online studio реализована поддержка СУБД PostgreSQL. Эта СУБД является открытой, поддерживает работу на свободных операционных системах (например, Linux), отличается высокой надежностью, производительностью и динамично развивается. В следующих релизах планируется реализовать возможность работы с этой базой данных для всех продуктов CRM-линейки bpm'online.
- В утилите WorkspaceConsole для ряда операций добавлен обязательный параметр confRuntimeParentDirectory. Этот параметр указывает путь к родительскому каталогу для директории conf. Обычно это каталог Terrasoft.WebApp развернутого приложения. Параметры утилиты WorkspaceConsole описаны в отдельной [статье](https://academy.terrasoft.ru/documents/technic-sdk/7-13/parametry-workspaceconsole).
- Добавлена возможность работать с приложением в режиме отладки. Для этого необходимо изменить системную настройку "Режим отладки" ("Debug mode") или выполнить следующий код в консоли браузера:

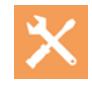

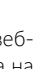

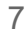

```
Terrasoft.SysSettings.postPersonalSysSettingsValue("IsDebug", 
[true\false]).
```
После применения нужно обновить страницу.

Поскольку это может незначительно влиять на производительность сайта, например, увеличивается время открытия страниц, рекомендуем устанавливать персональную системную настройку, чтобы минимально влиять на других пользователей системы. Индикатор режима отладки отображается под логотипом на страницах приложения.

Индикатор режима отладки на главной странице приложения

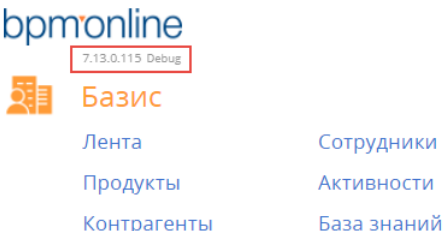